#### **Used Oil/HHW 2013 Training & Conference**

# **Electronic Reporting** for **HHW Facilities**

**October 29, 2013**

**Dan Firth Electronic Reporting Manager (CERS) Cal/EPA Unified Program** 

## What is CERS?

The California Electronic Reporting System is:

- A secure web interface for electronic reporting
- An online / downloadable resource for emergency responders
- Capable of data exchange with CUPAs and other data management systems

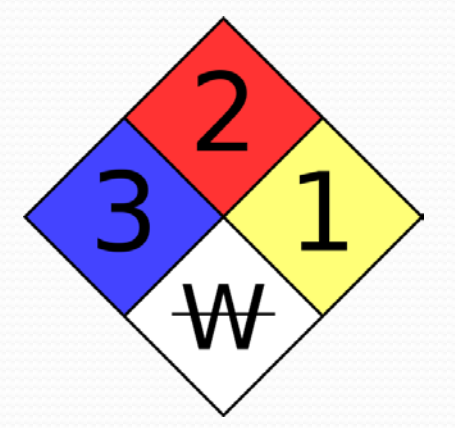

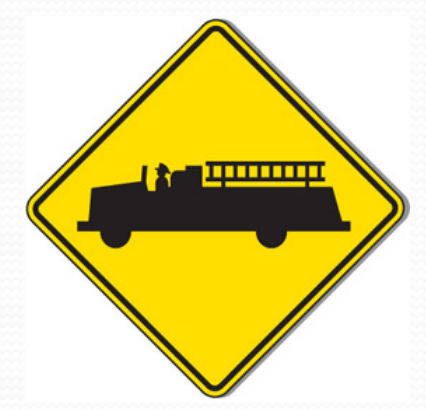

#### Do You Need a Hazardous Materials Business Plan?

HSC section 25503.5(a)(1):

- A business…shall establish and implement a business plan…if the business *handles* a hazardous material or a mixture containing a hazardous material that has a quantity *at any one time* during the reporting year that is any of the following:
	- 500 pounds or more of solids
	- 55 gallons or more of liquid
	- 200 cubic feet or more of compressed gas

(There are exemptions and higher thresholds for some materials and some CUPAs and PAs require reporting at lower thresholds)

## Do You Need to Report Electronically?

HSC Section 25504(e)(4):

No later than three years after the statewide information management system is established, each CUPA, PA, and *regulated business* shall report program data electronically.

(CERS was fully operational for electronic reporting by January 1, 2010)

# CERS Users

- **144,000 Regulated Businesses**
- **83 CUPAs and 32 PAs**
- Local Emergency Response Agencies
- Cal/EPA and Unified Program related State agencies
- US EPA

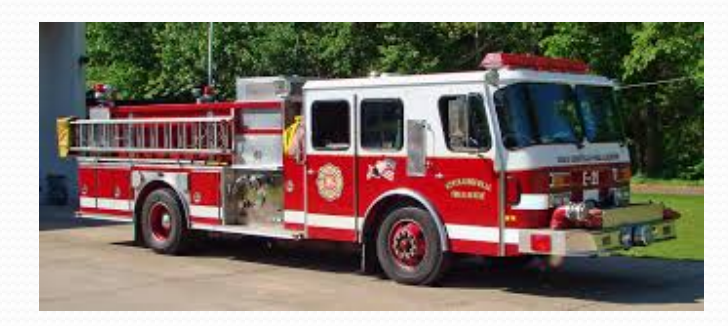

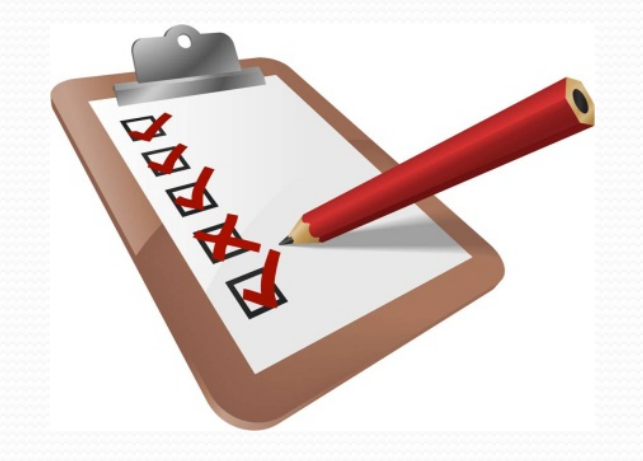

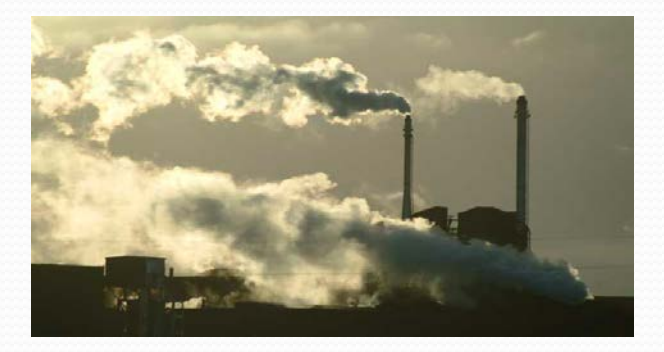

# Data Reported

- Facility Owner/Operator
- Hazardous Materials/Wastes
	- Inventories
	- Site Plans and Facility Maps
- Underground Tank Data
- HW Onsite Treatment Data
- Aboveground Tank Data
- Inspection and Enforcement Data

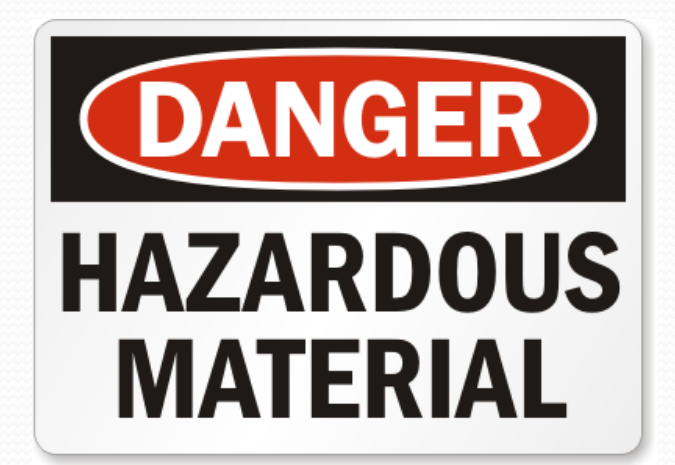

#### CUPAs with Local Reporting Portals

- 13 Local Reporting Portals (affecting >50,000 facilities)
	- *You, the regulated business, can choose to use CERS or a local reporting portal*
	- All are Decade Envision Connect clients and will exchange data with CERS
	- 8 Partially live (HMBP, UST):
		- Berkeley, Fresno, Merced, Orange, San Luis Obispo, Sacramento, San Mateo, Tulare
	- 5 In process:
		- Riverside, Contra Costa, Long Beach, Los Angeles City, Santa Clara

# **CERS Basics**

# cers.calepa.ca.gov

## Web Browser Access To CERS

- CERS supports these browsers:
	- Internet Explorer 8 or later
	- Safari (current version)
	- Chrome (current version)
	- Firefox 3.6 or later
- CERS does *not* support Internet Explorer 7 or earlier versions.

# Signing into CERS

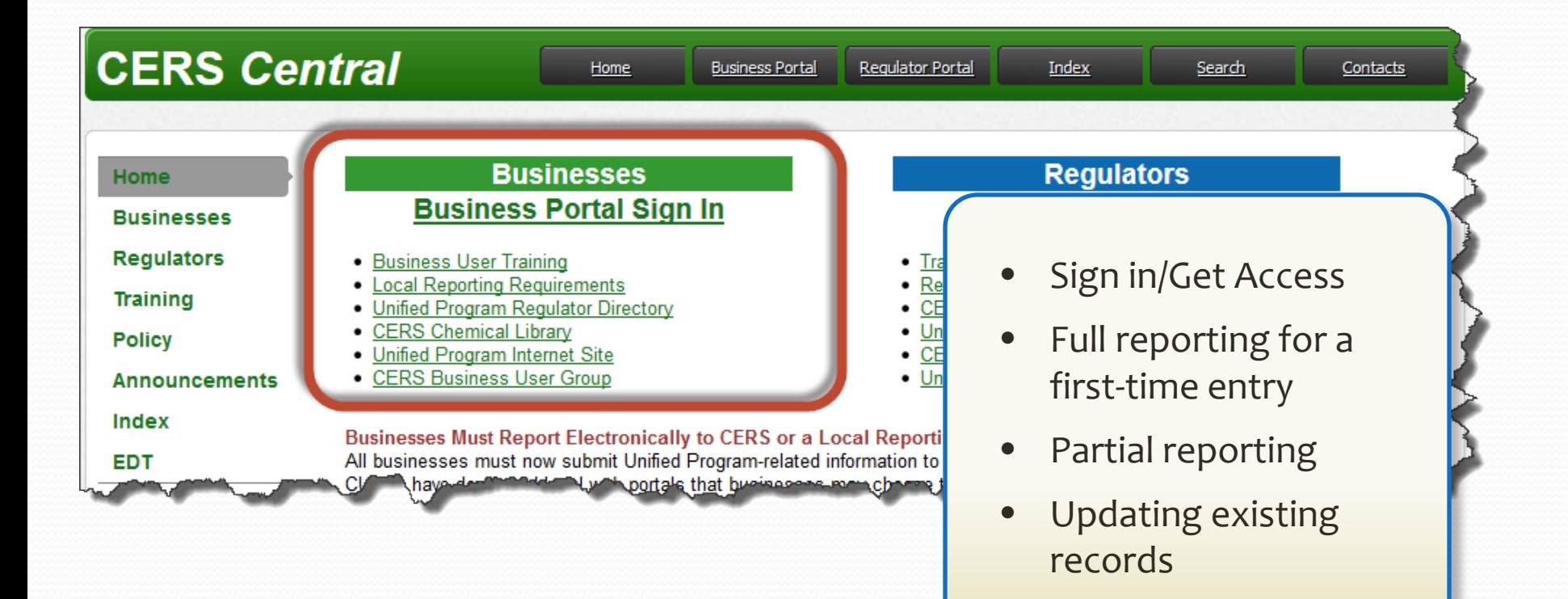

# Getting Access/Signing In

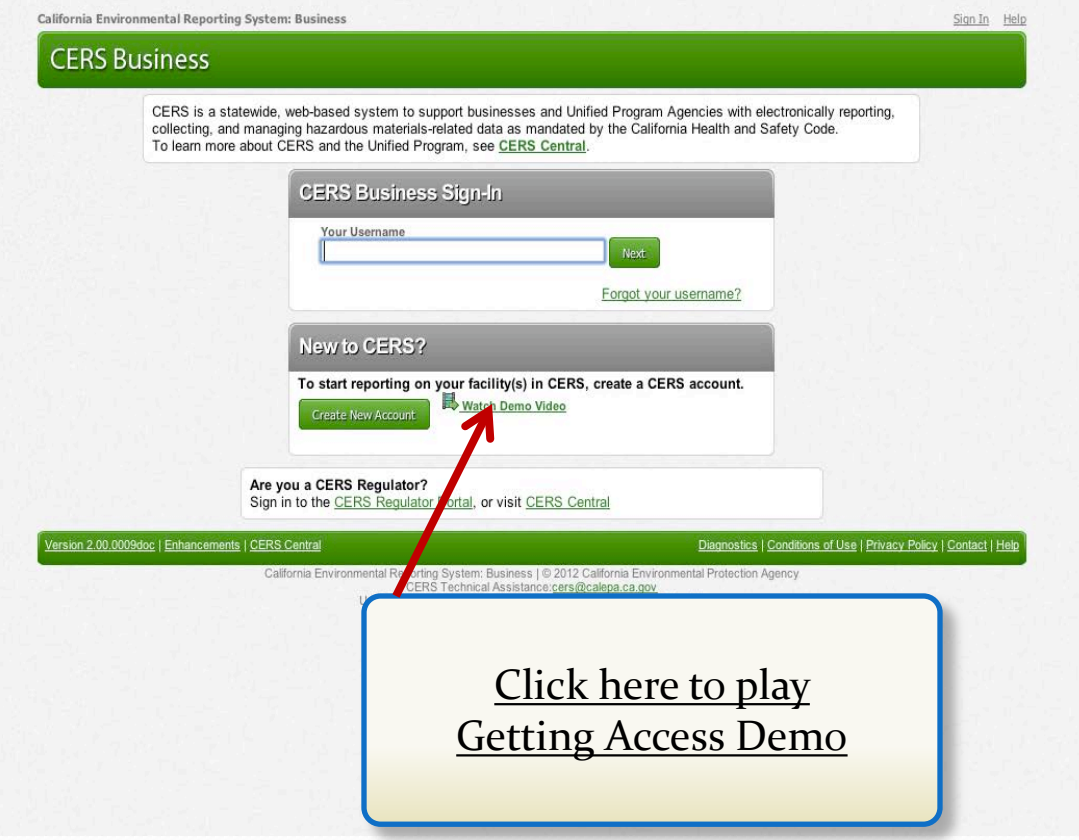

# There is Help

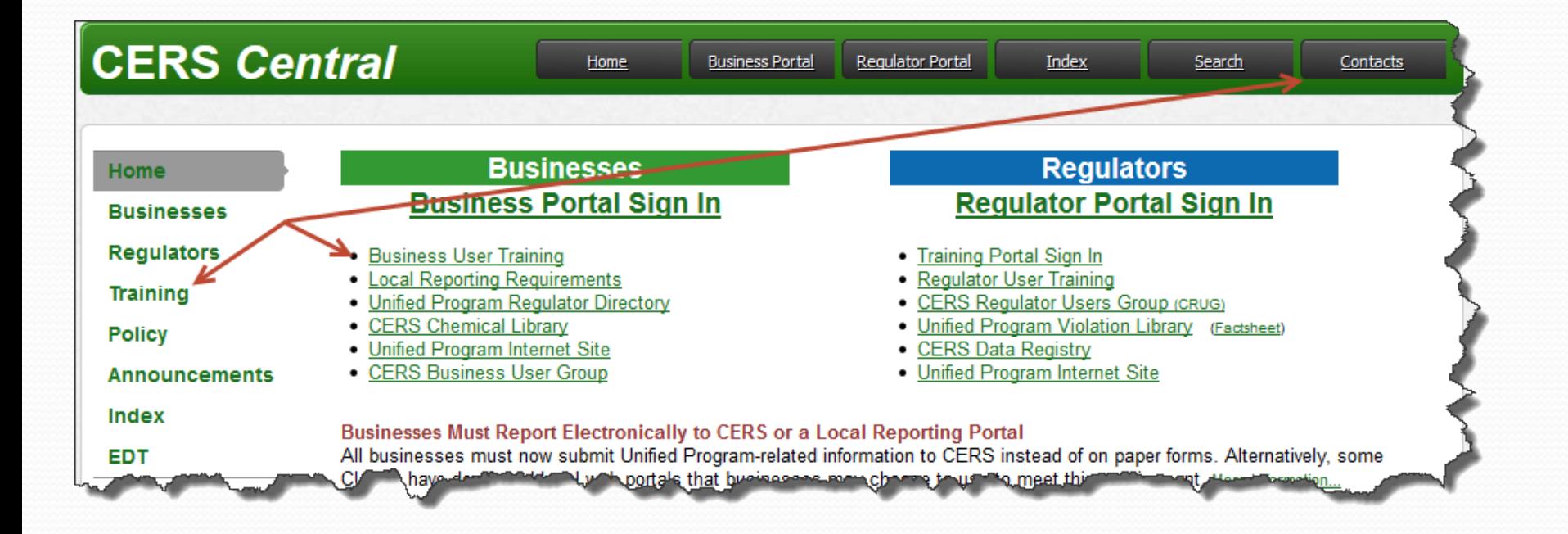

# **Definitions**

#### **User**

 A person who will enter data, view or report in CERS for one or more regulated facilities

#### **• Regulated Facility**

- A Facility regulated under the Unified Program ('CUPA' Program)
	- A facility is *always* within a business organization

#### **Business Organization** (CERS Term)

 A non legal entity intended to allow a business, city or county to more easily manage user access to their regulated facilities

# Tips for Starting

- Talk to your CUPA
- Look for your facility in CERS
	- A City or County may have created a Business Organization which includes your HHW facility
	- A CUPA may have created a facility in CERS and seeded facility data for you
- Identify and assign Users (2 or more Lead Users *always*)

## Business Home Page

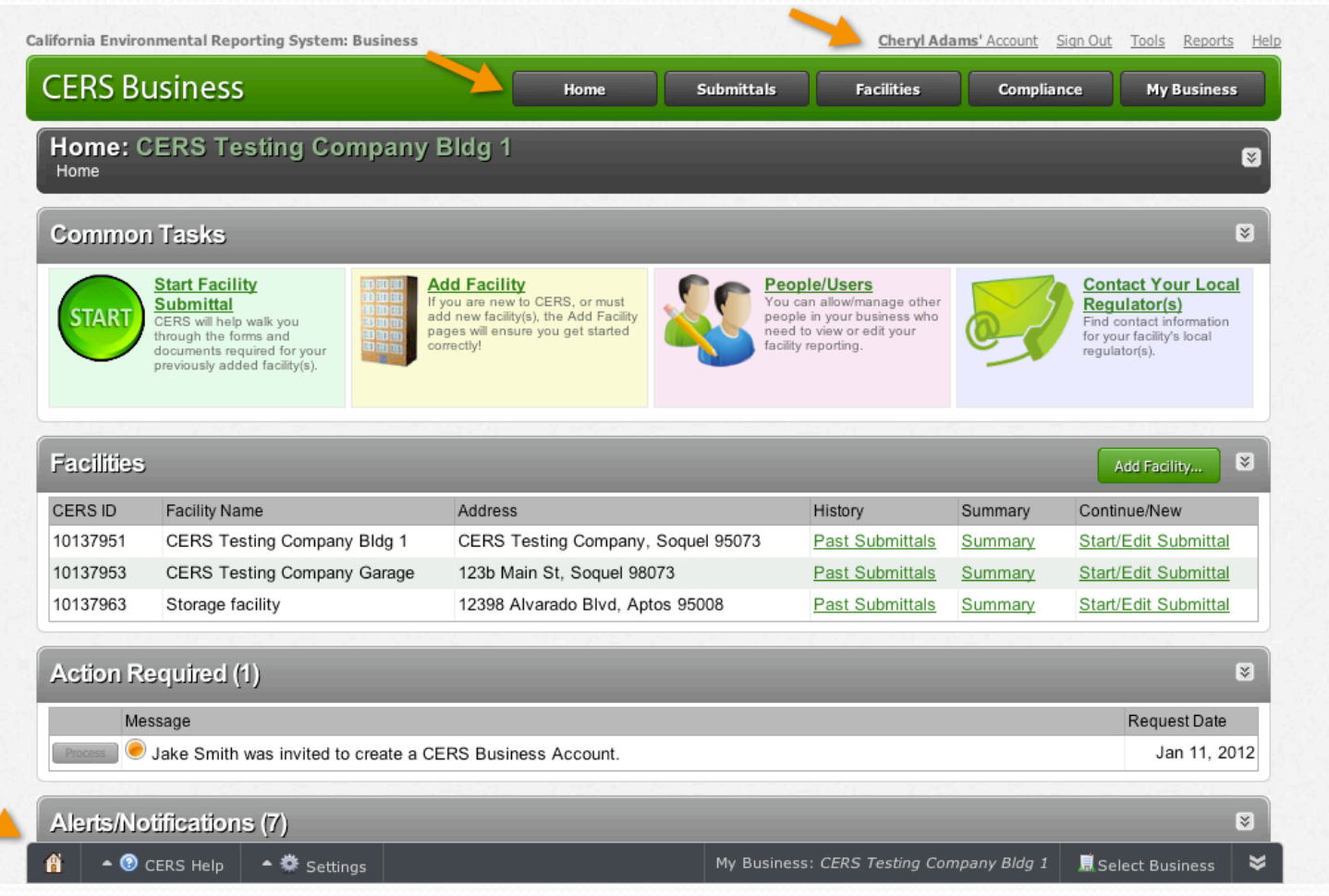

 $\frac{1}{\sqrt{2}}$ 

## **Add a Facility**

k

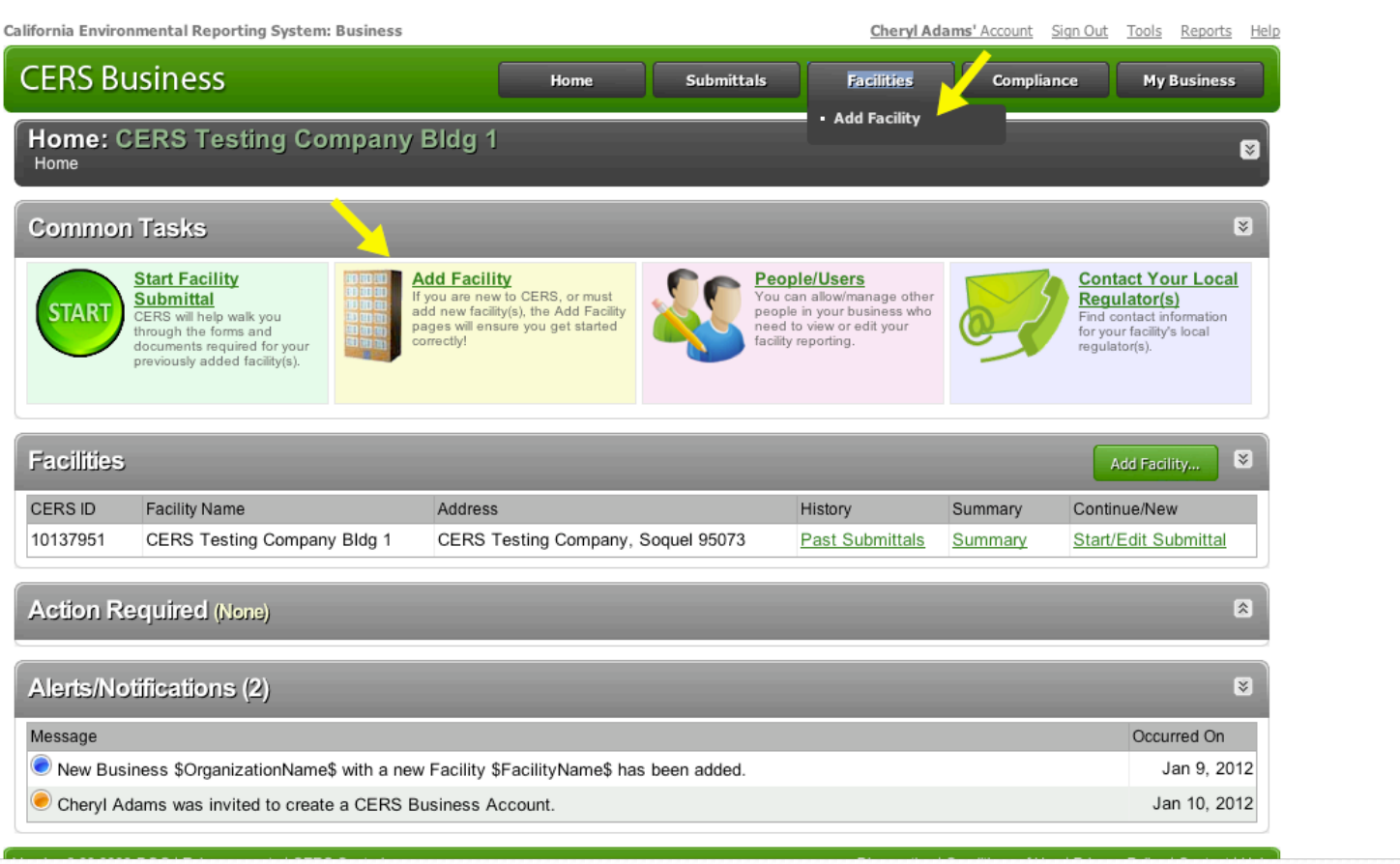

## Adding or Changing Users

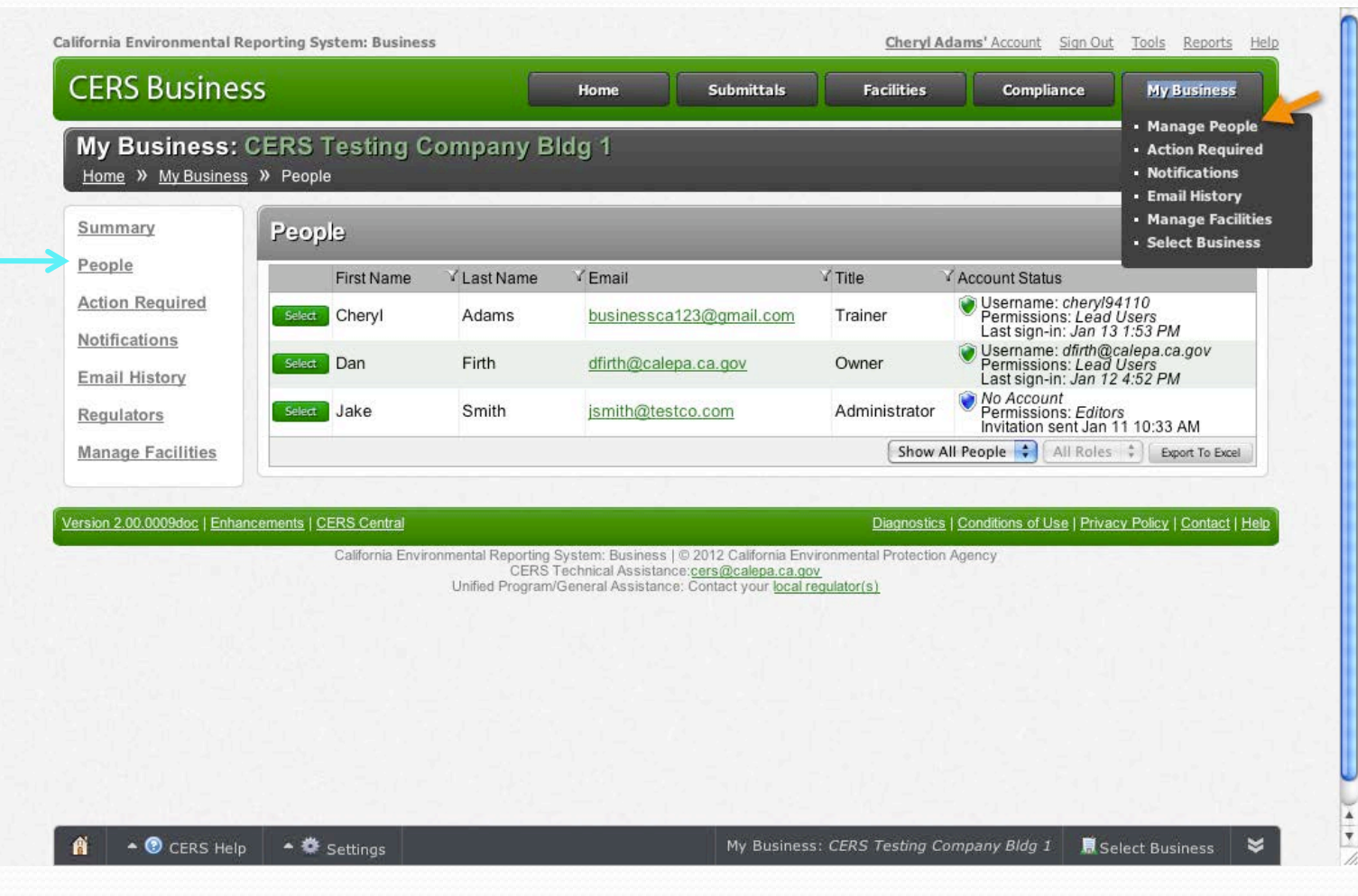

#### Permission Levels

- *Lead Users*  Can add, remove, and otherwise manage the CERS Business' users and facilities
- *Approvers* May view, edit, and submit facility reports to regulators
- *Editors* May add/edit facility reports, but cannot submit reports to regulators
- *Viewers* May only view facility reports (read only)

# Tools Link / Reports Link

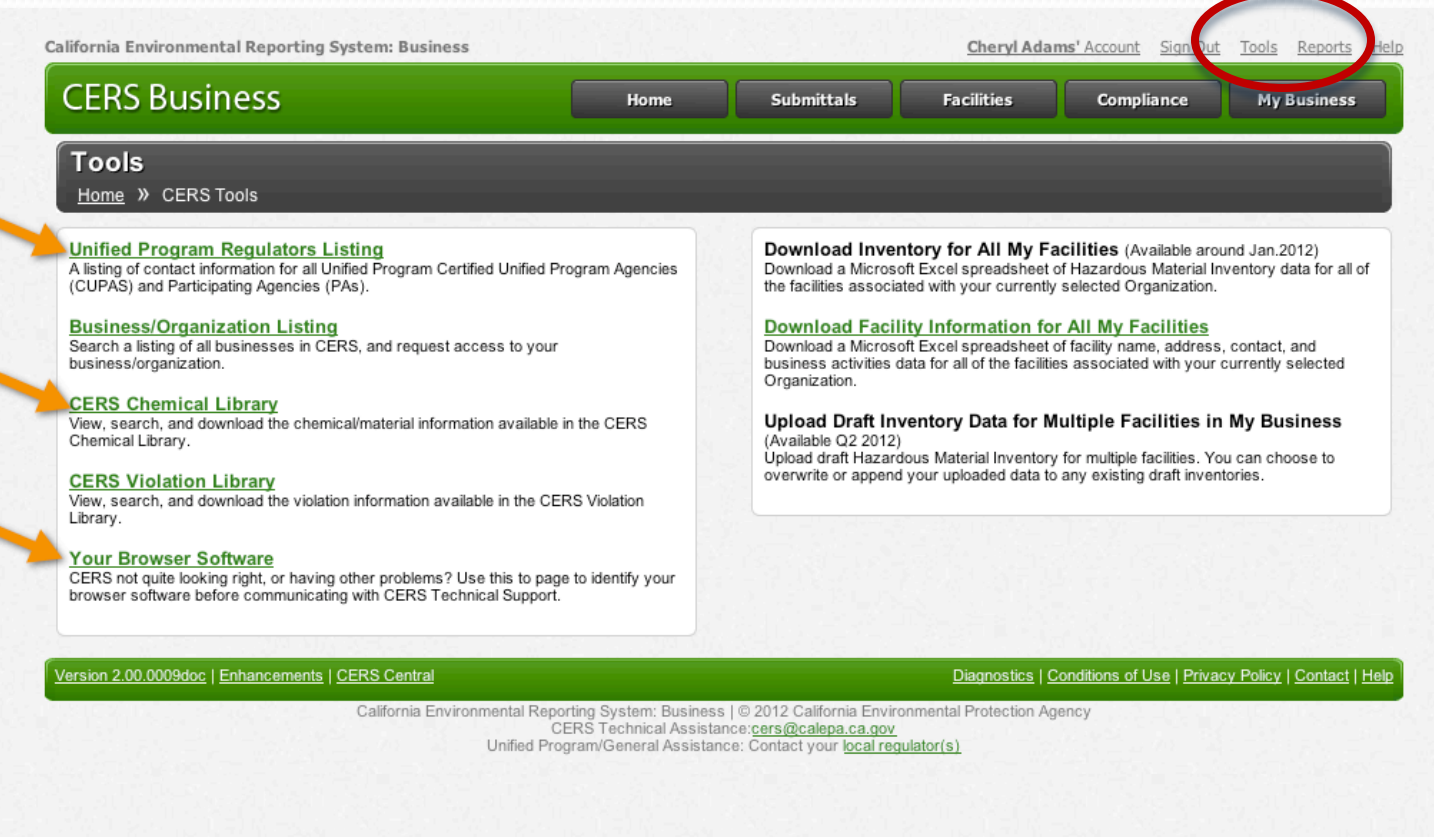

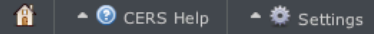

₩

# **Making A Submittal**

# Facility Submittals

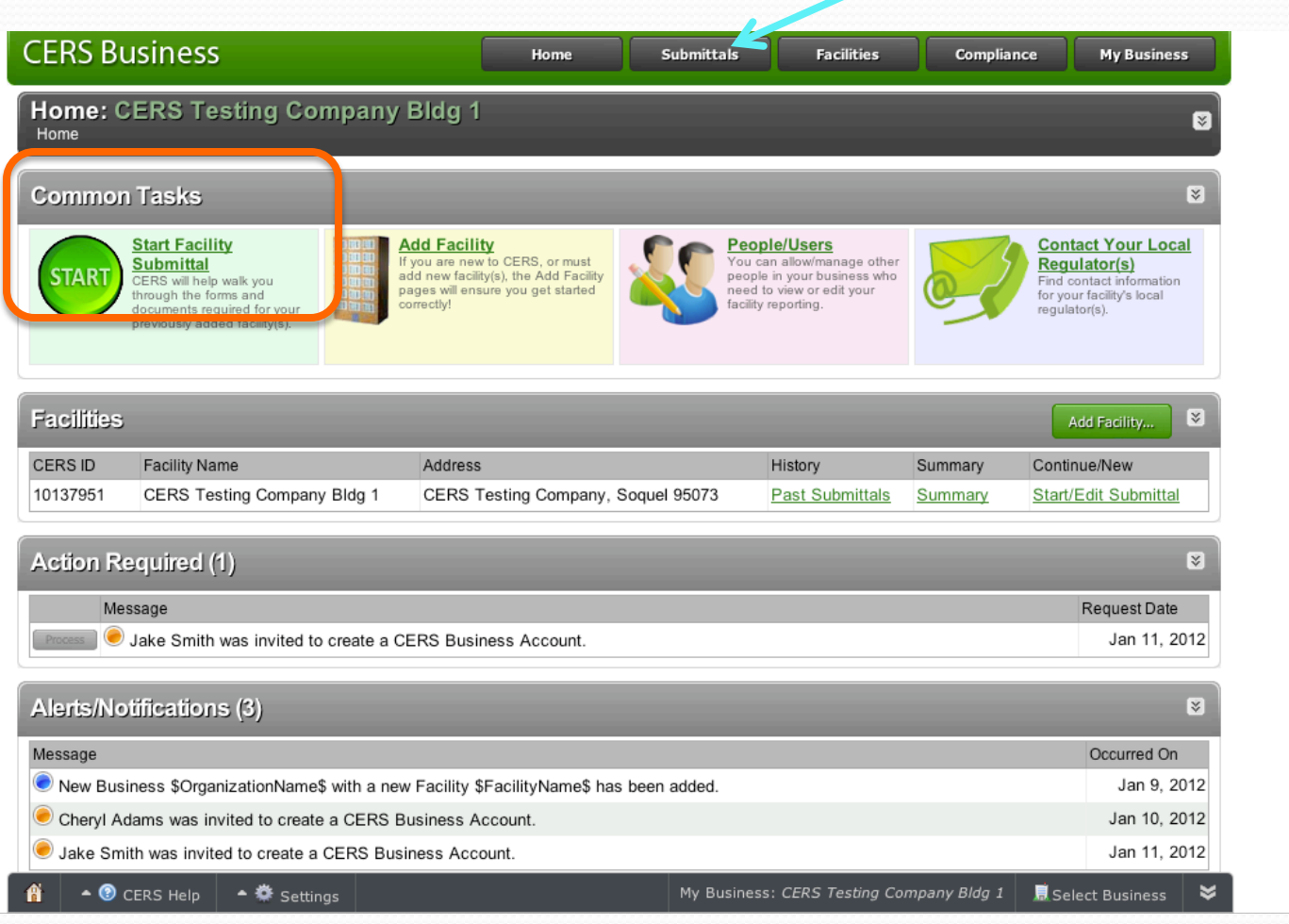

# Initial Submittal Screen

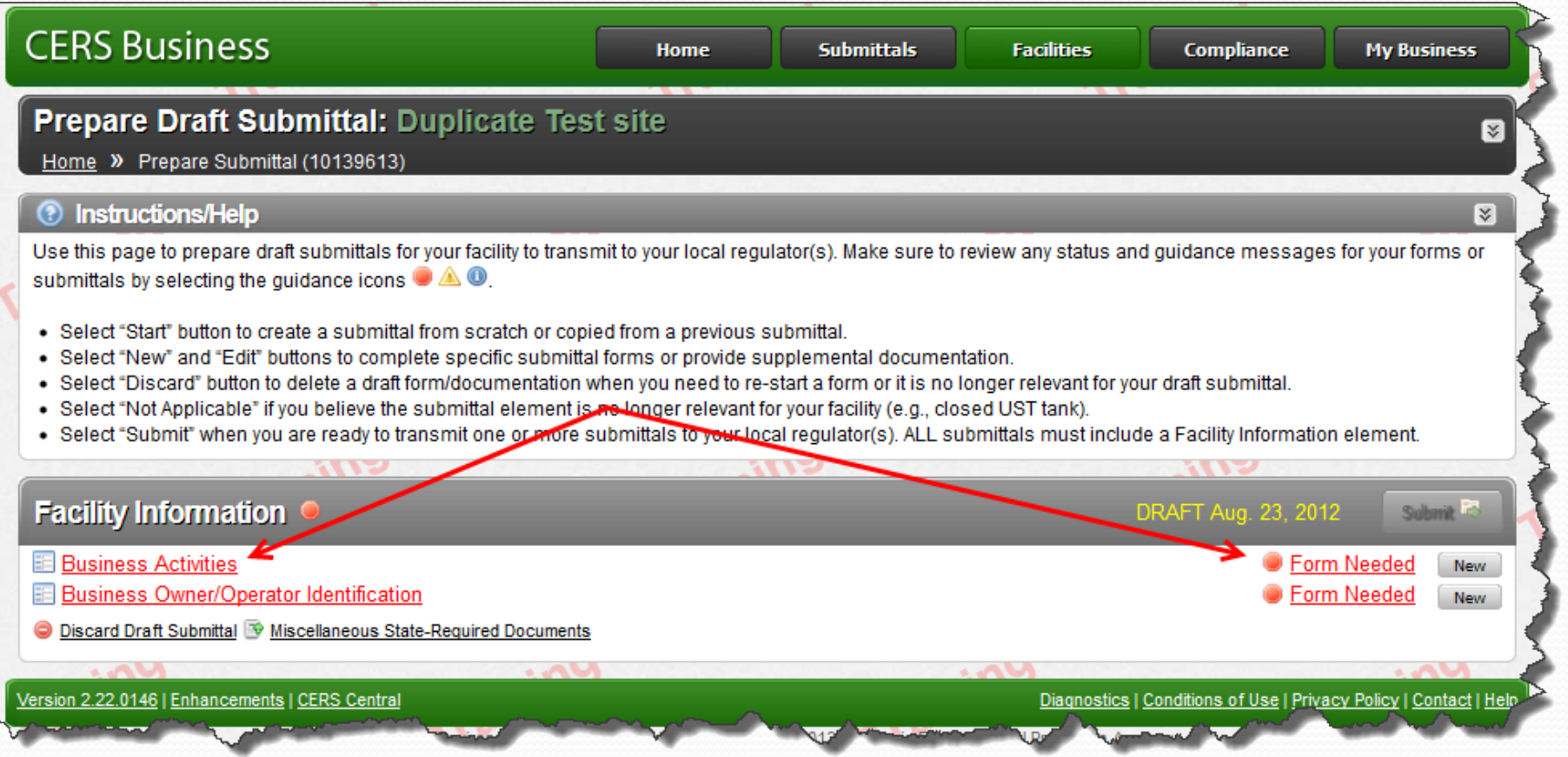

#### Business Activities Questions

#### -Hazardous Materials-

Does your facility have on site (for any purpose) at any one time, hazardous materials at or above 55 gallons for liquids, 500 pounds for solids, or 200 cubic feet for compressed gases (include liquids in ASTs and USTs); or is regulated under more restrictive local inventory reporting requirements (shown below if present); or the applicable Federal threshold quantity for an extremely hazardous substance specified in 40 CFR Part 355, Appendix A or B; or handle radiological materials in quantities for which an emergency plan is required pursuant to 10 CFR Parts 30, 40 or 70? <sup>◎</sup>

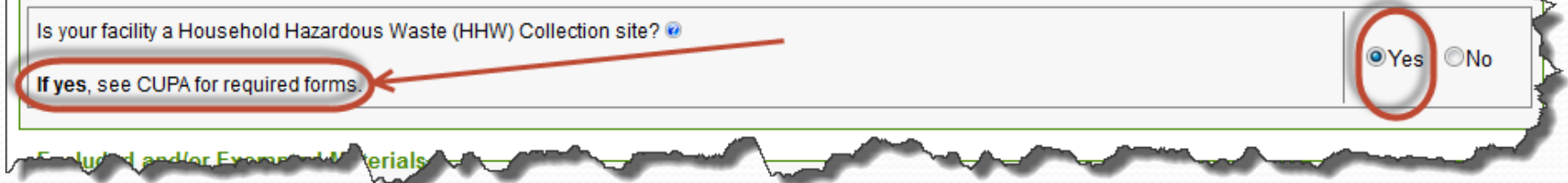

OYes ONo

#### Submittal Process

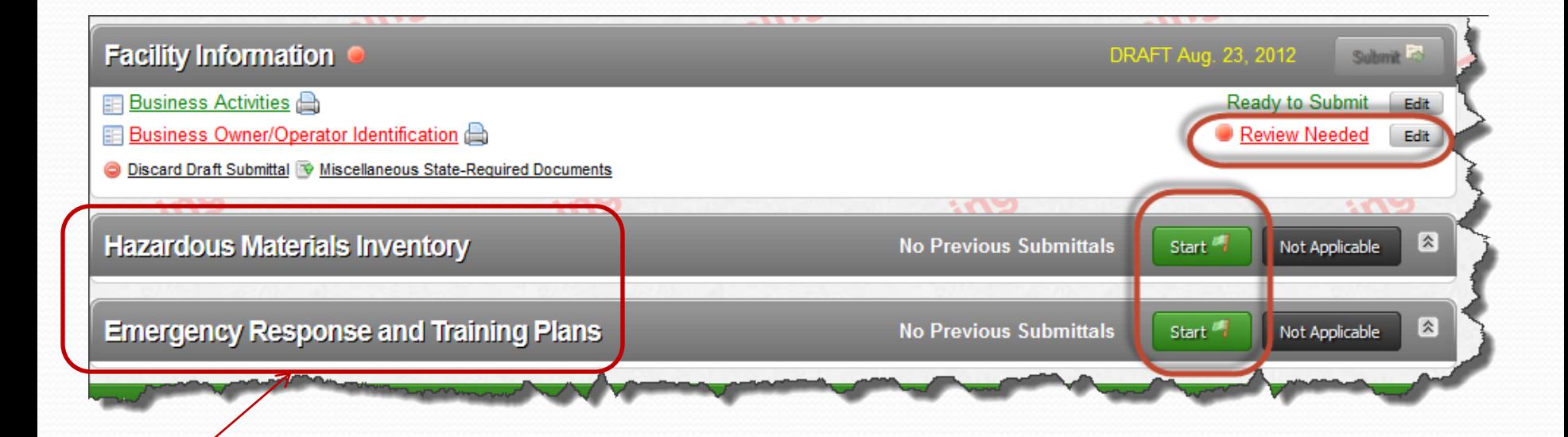

If you check 'YES' to the Hazardous Materials Inventory Question these submittal elements are visible. If you check 'NO' they are not displayed

# Submittal Status/Guidance

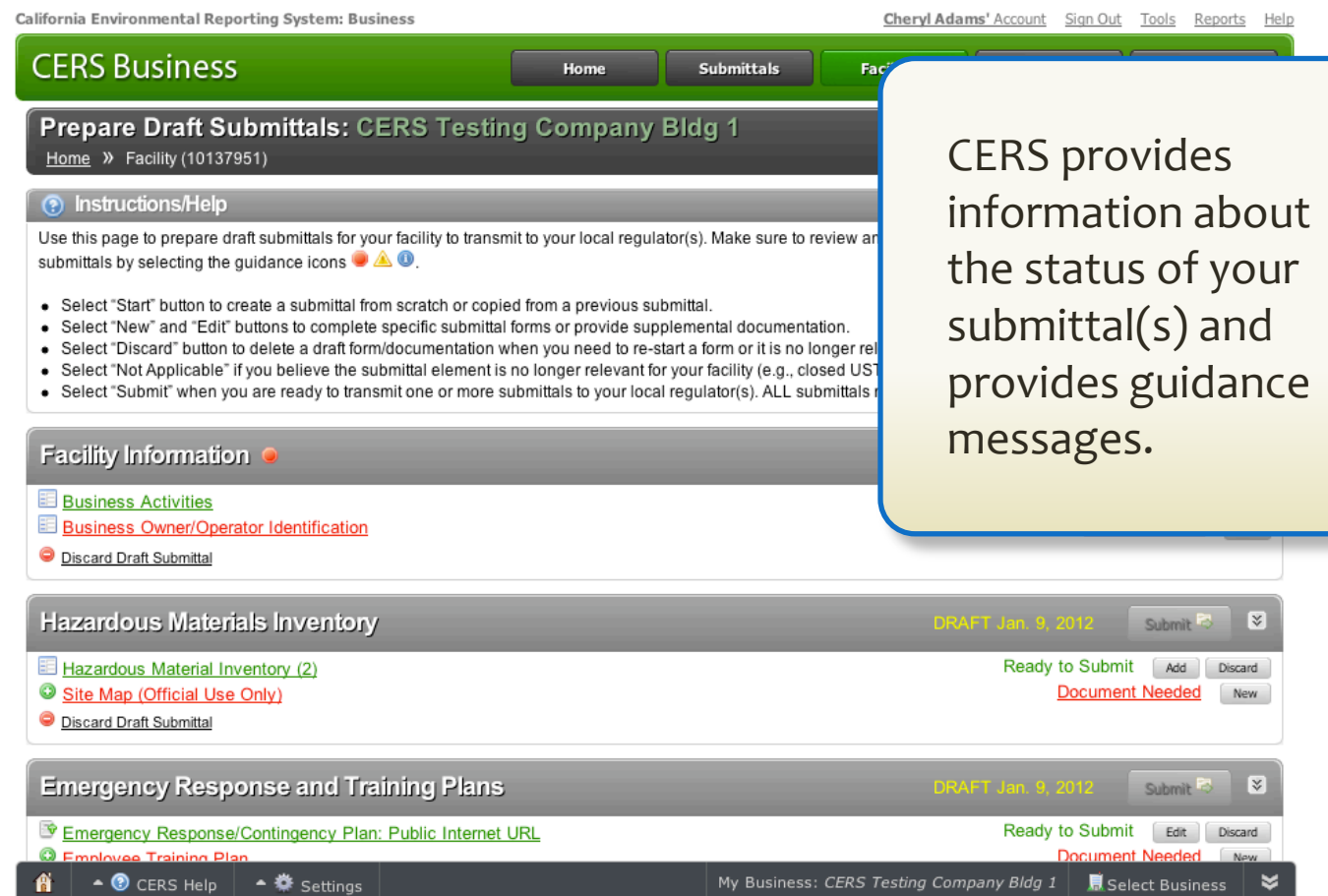

 $\frac{1}{\sqrt{2}}$ 

# Fill in the blanks.... or update

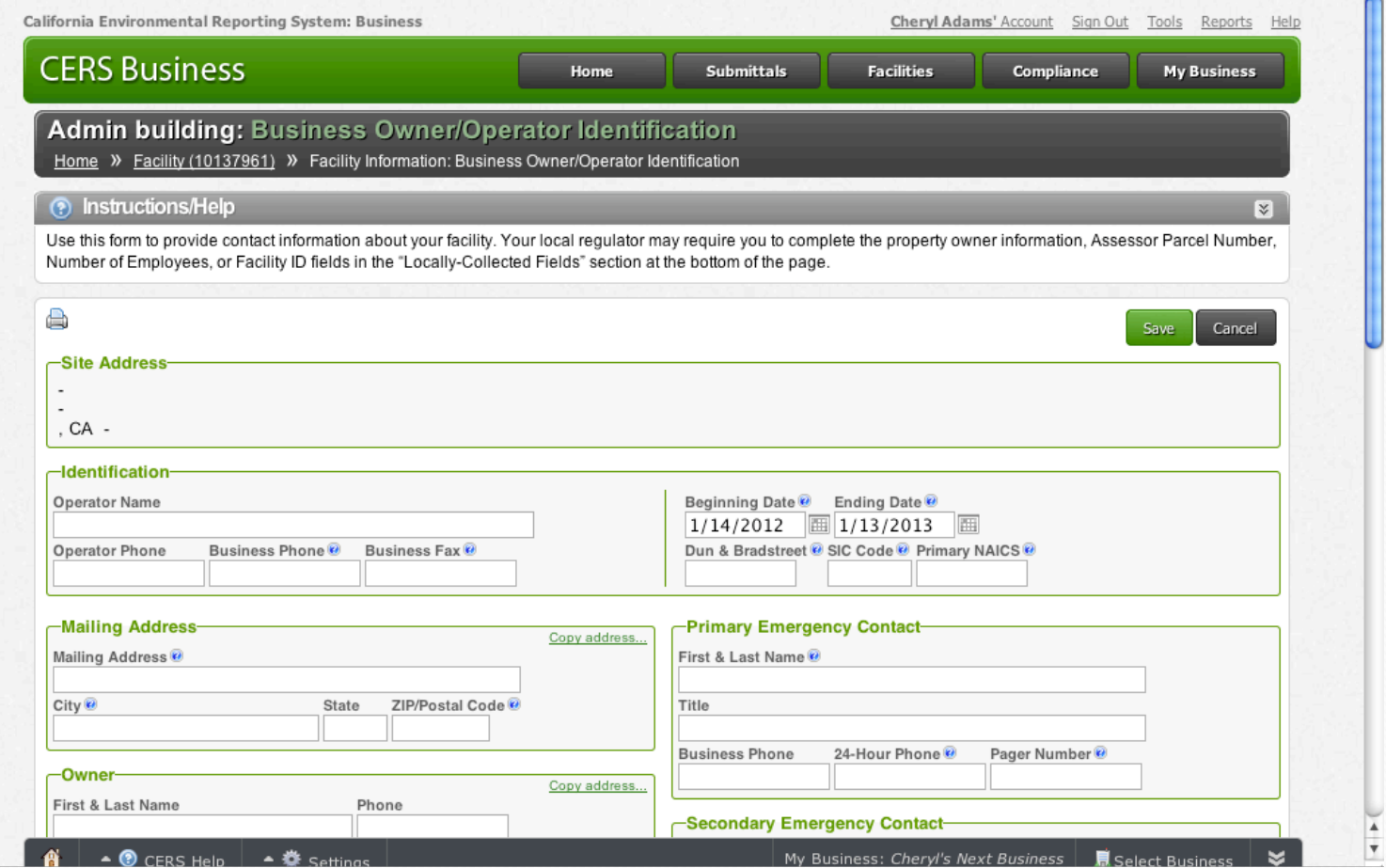

# Ready to Submit

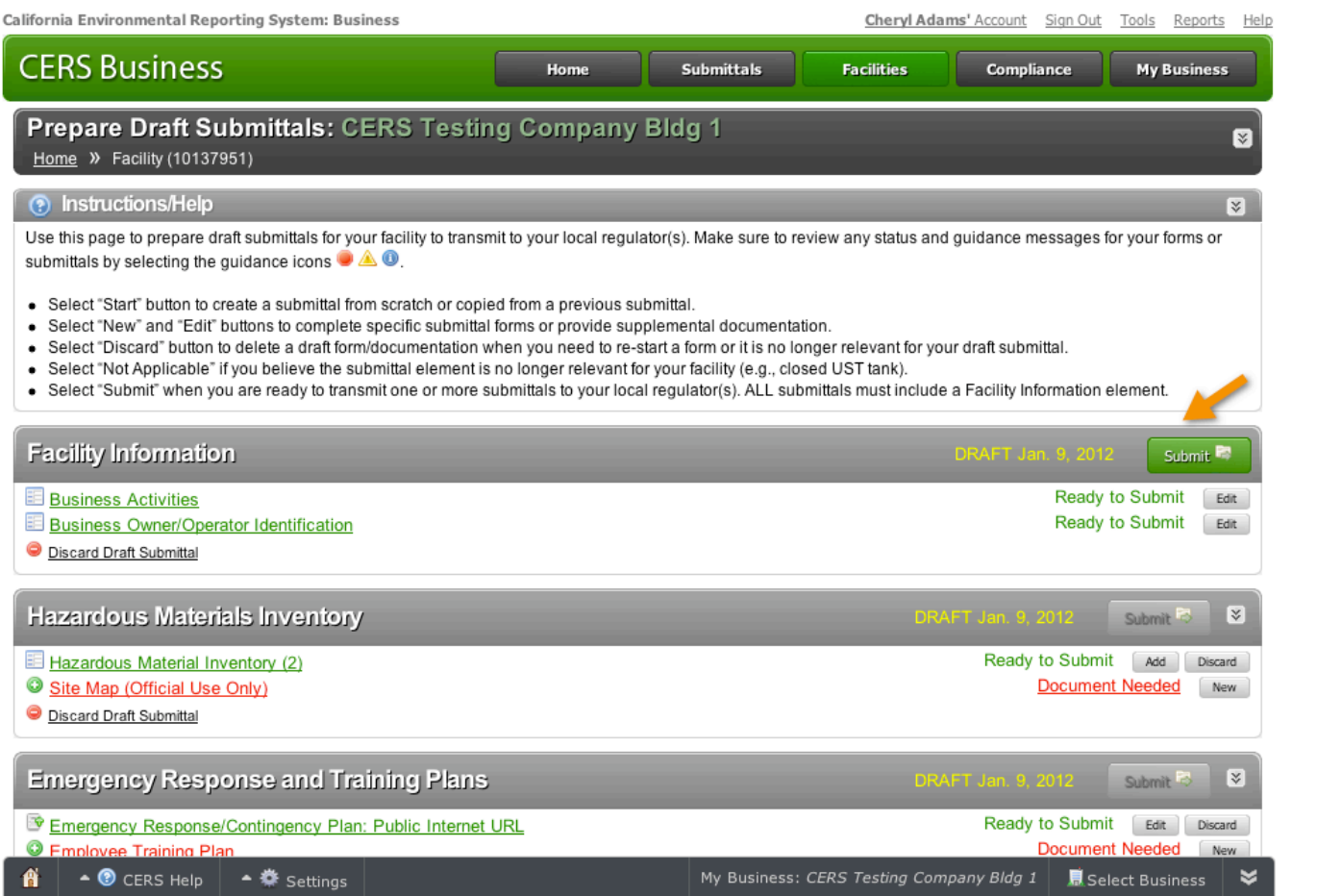

 $\frac{1}{\sqrt{2}}$ 

# **Confirmation**

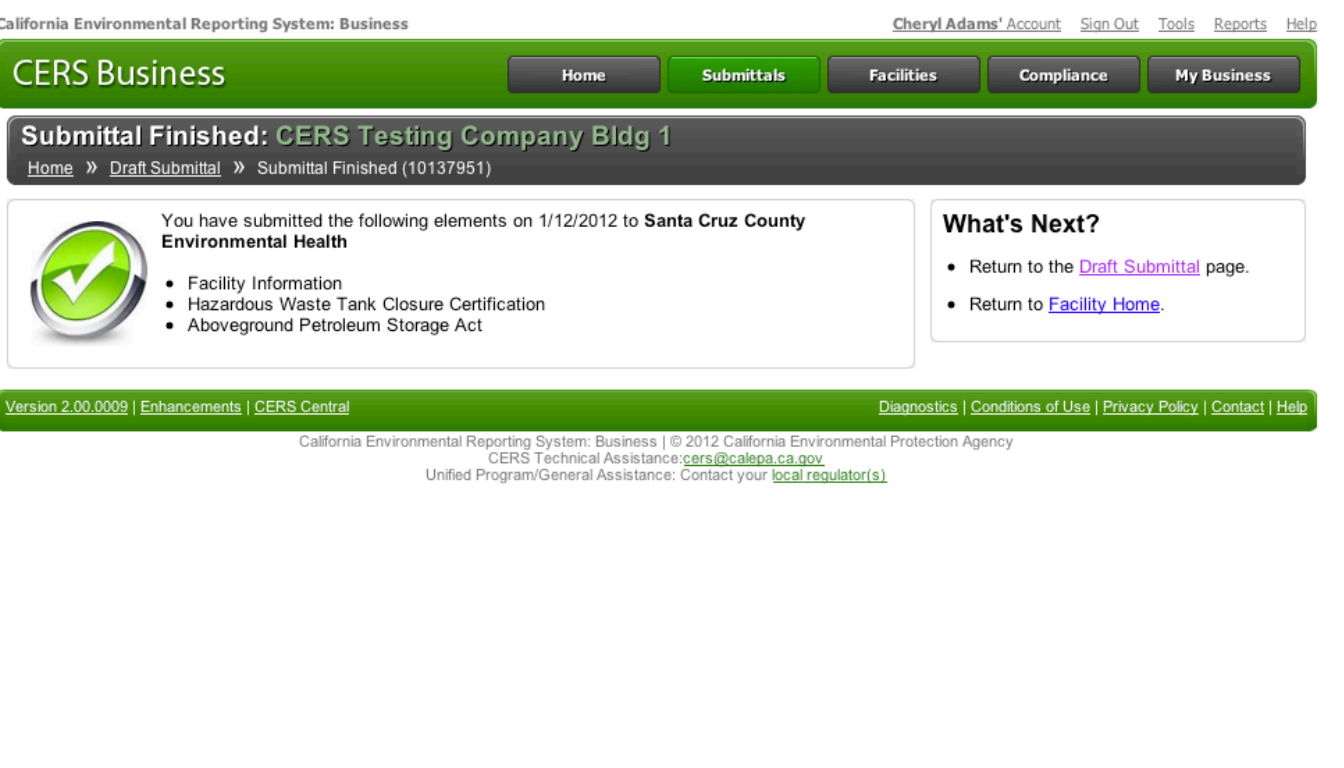

 $\frac{1}{\sqrt{2}}$ 

≈

# Hazardous Materials Inventory

# Preparing the HMIS

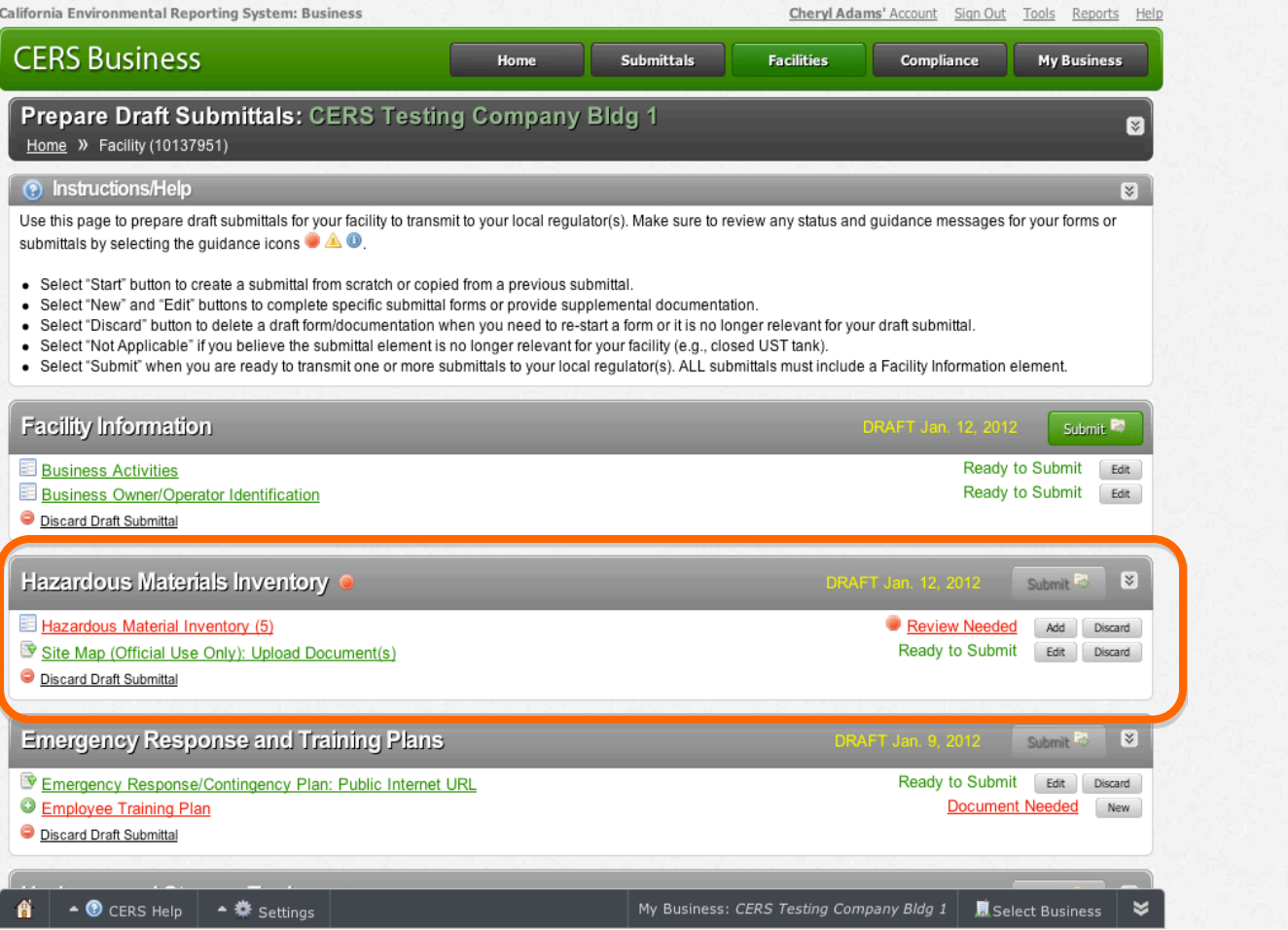

# Manual Entry or Upload

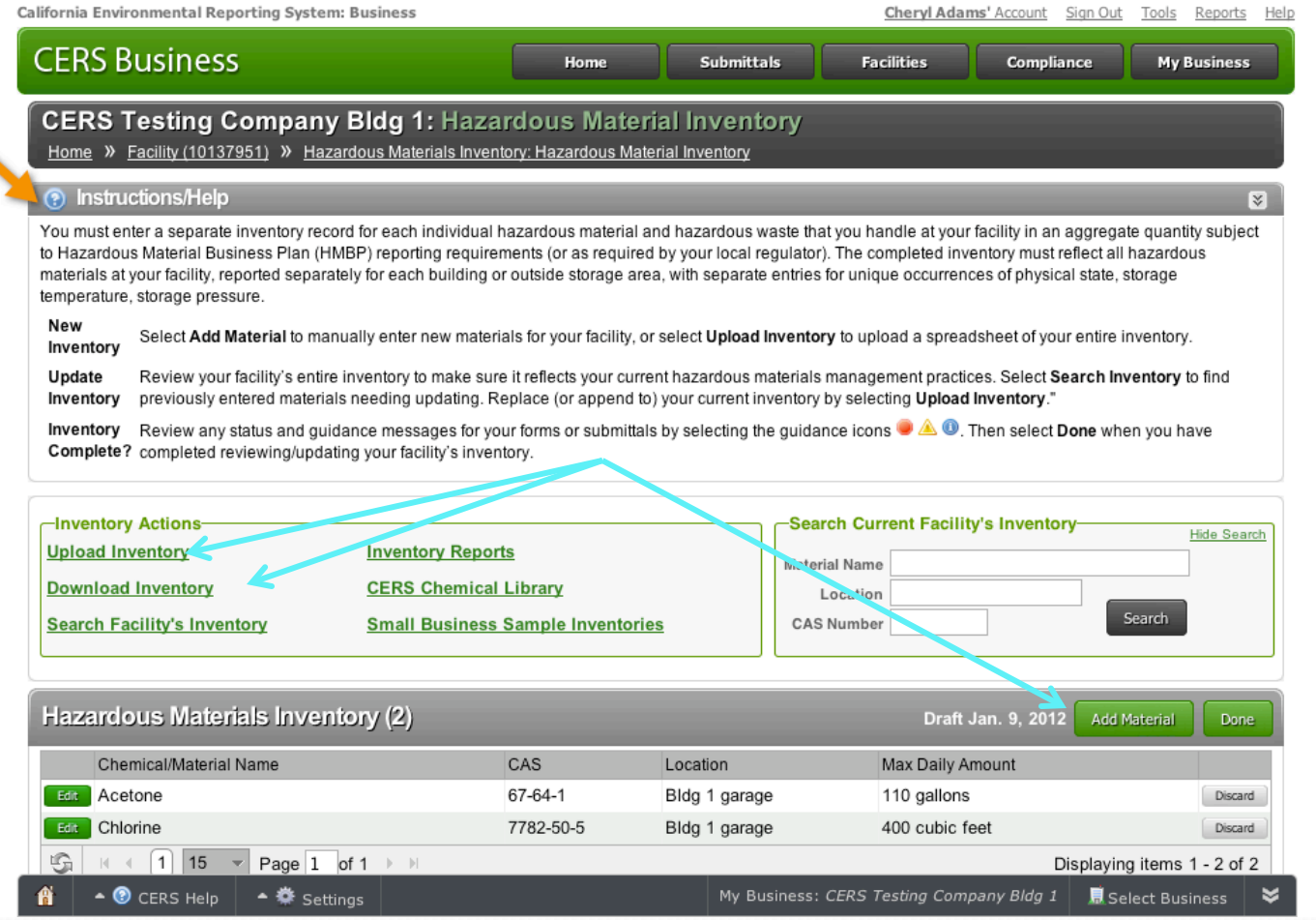

 $\frac{1}{\sqrt{2}}$ 

# CERS Chemical Library

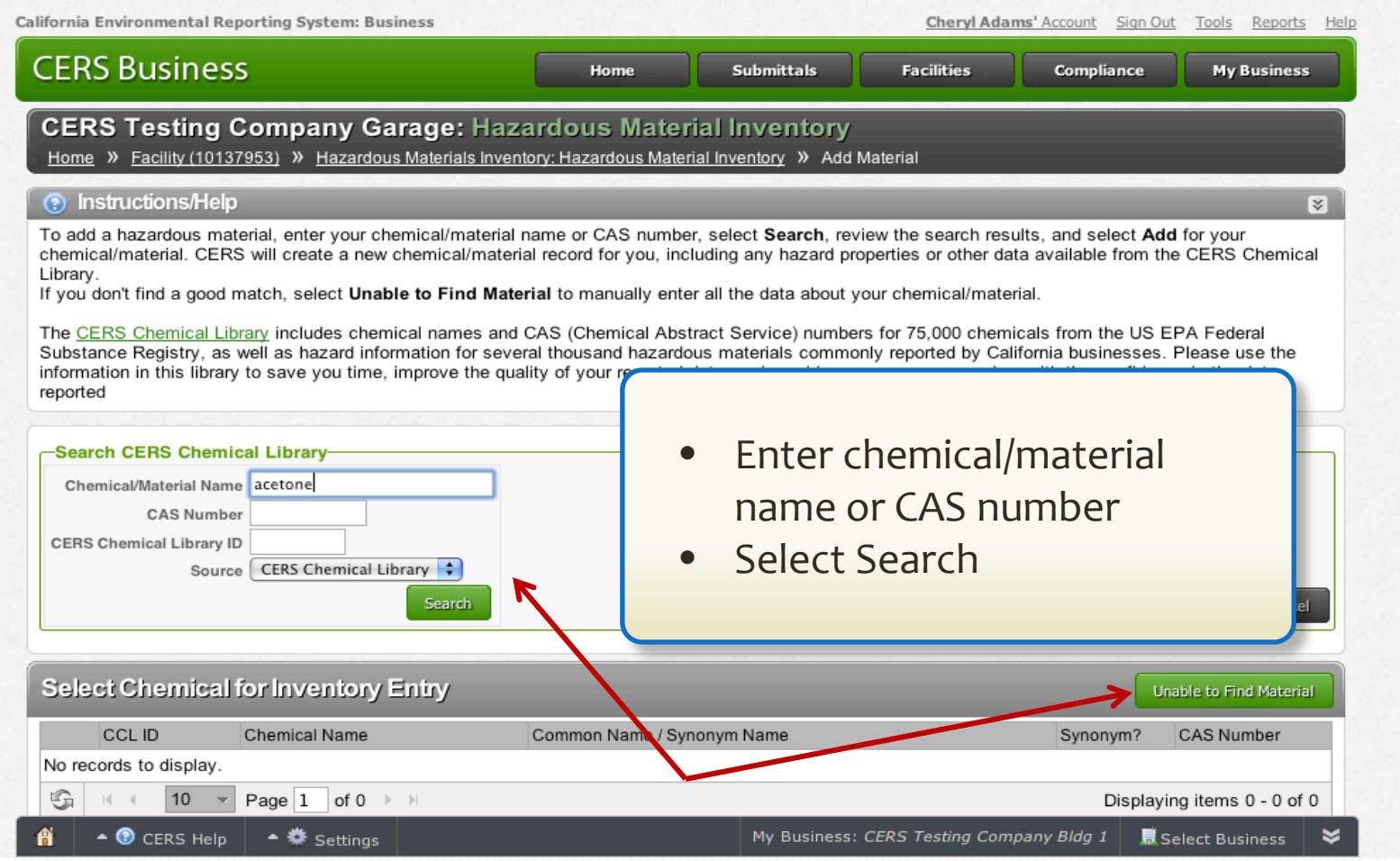

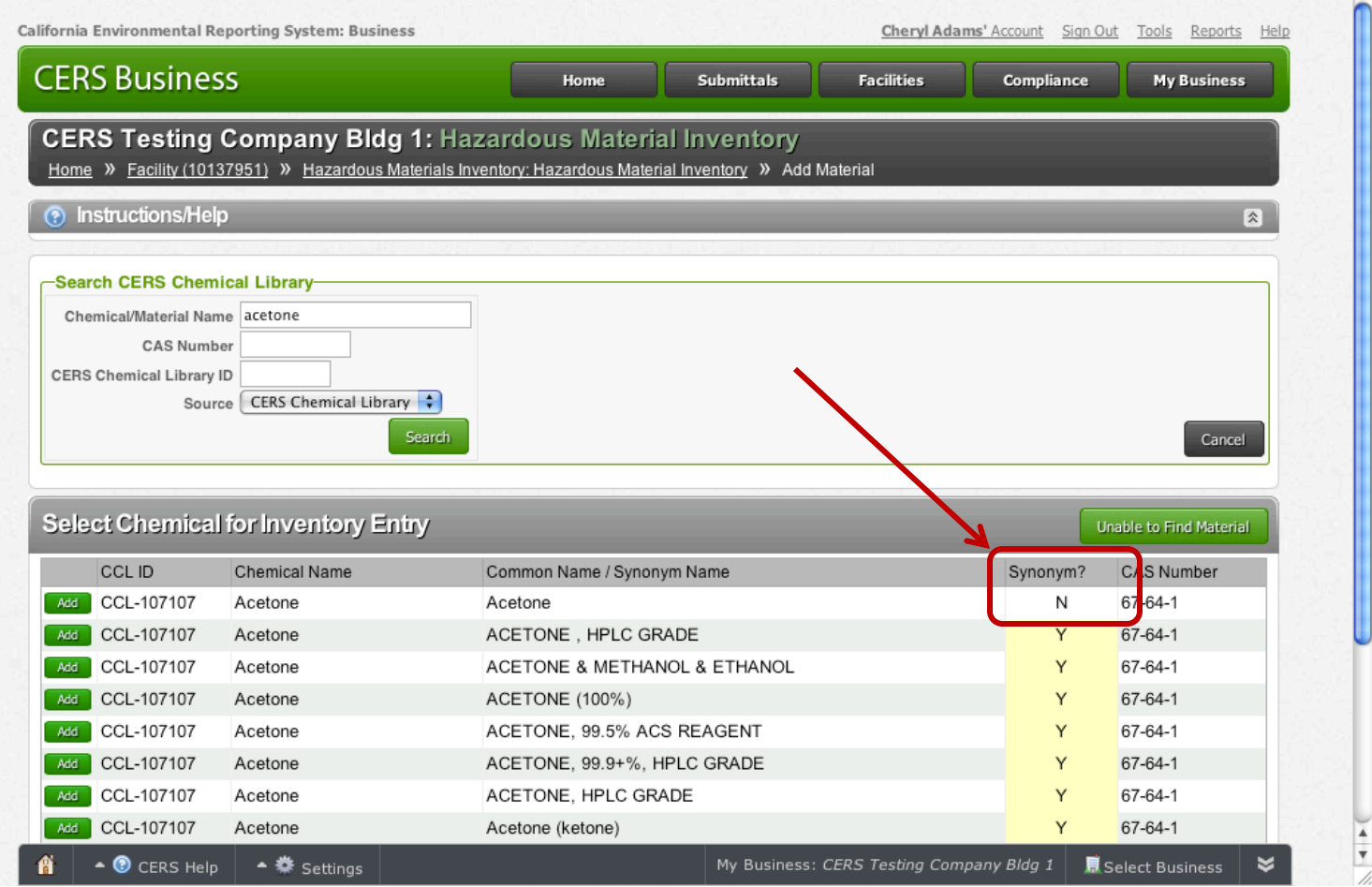

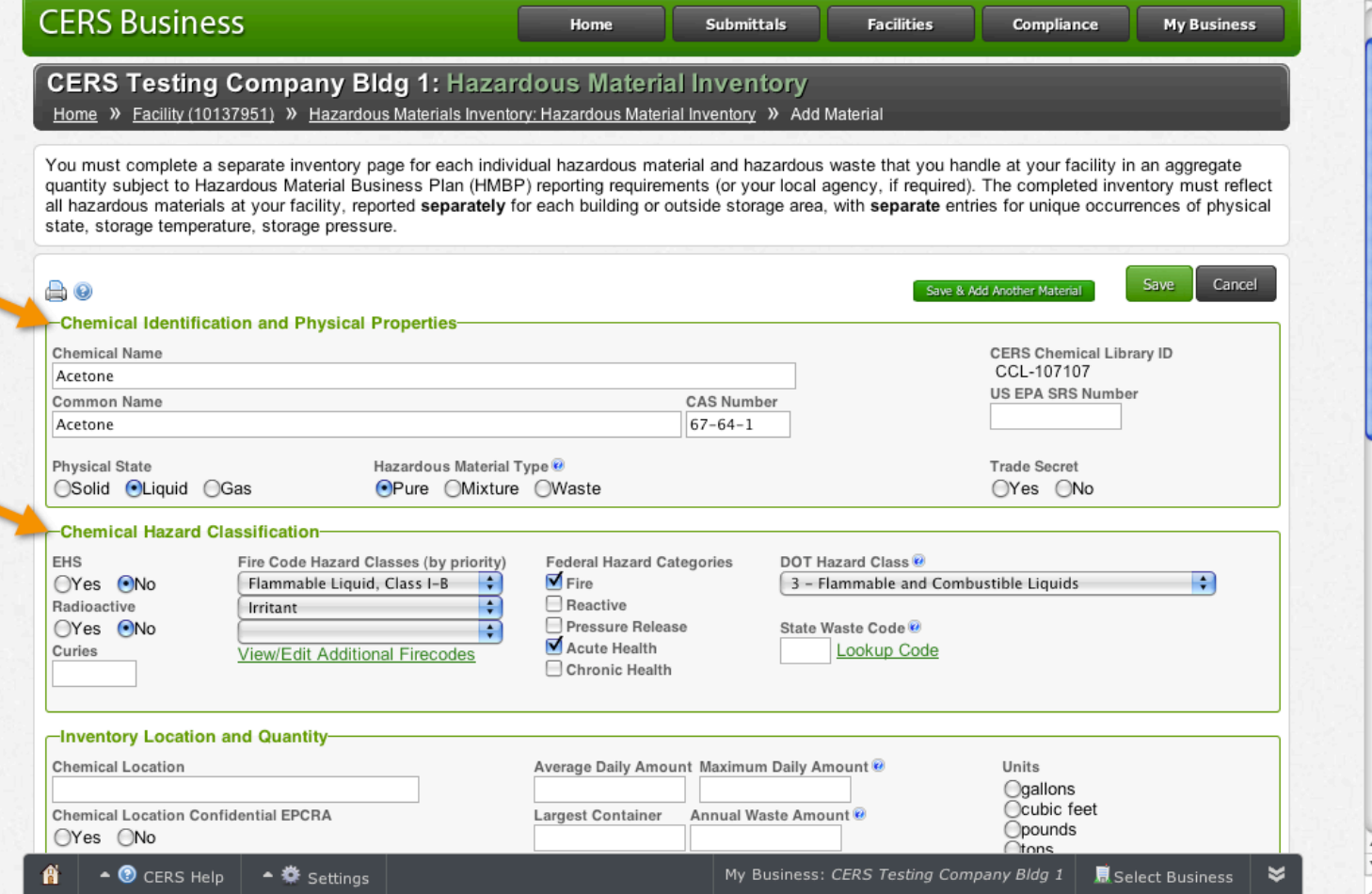

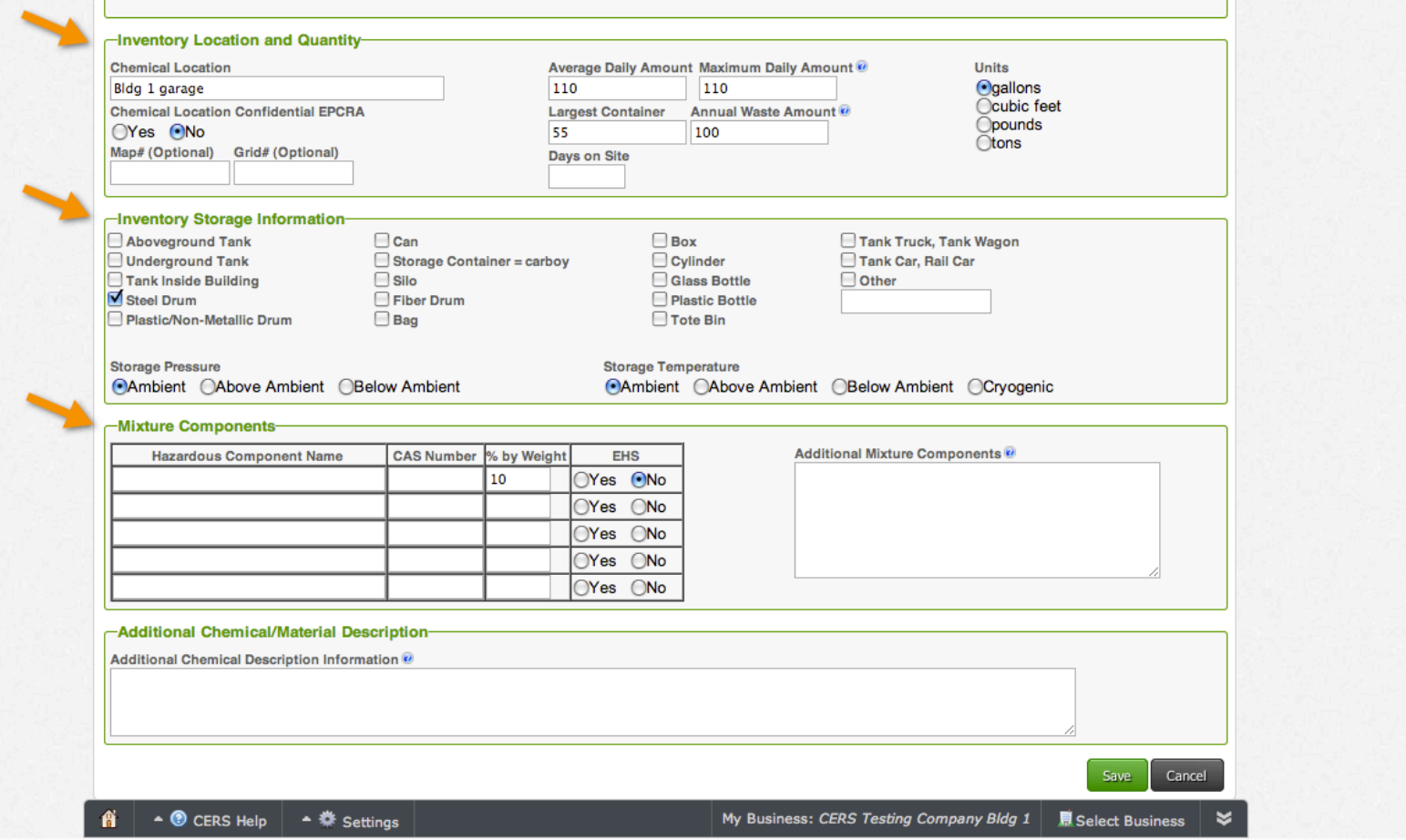

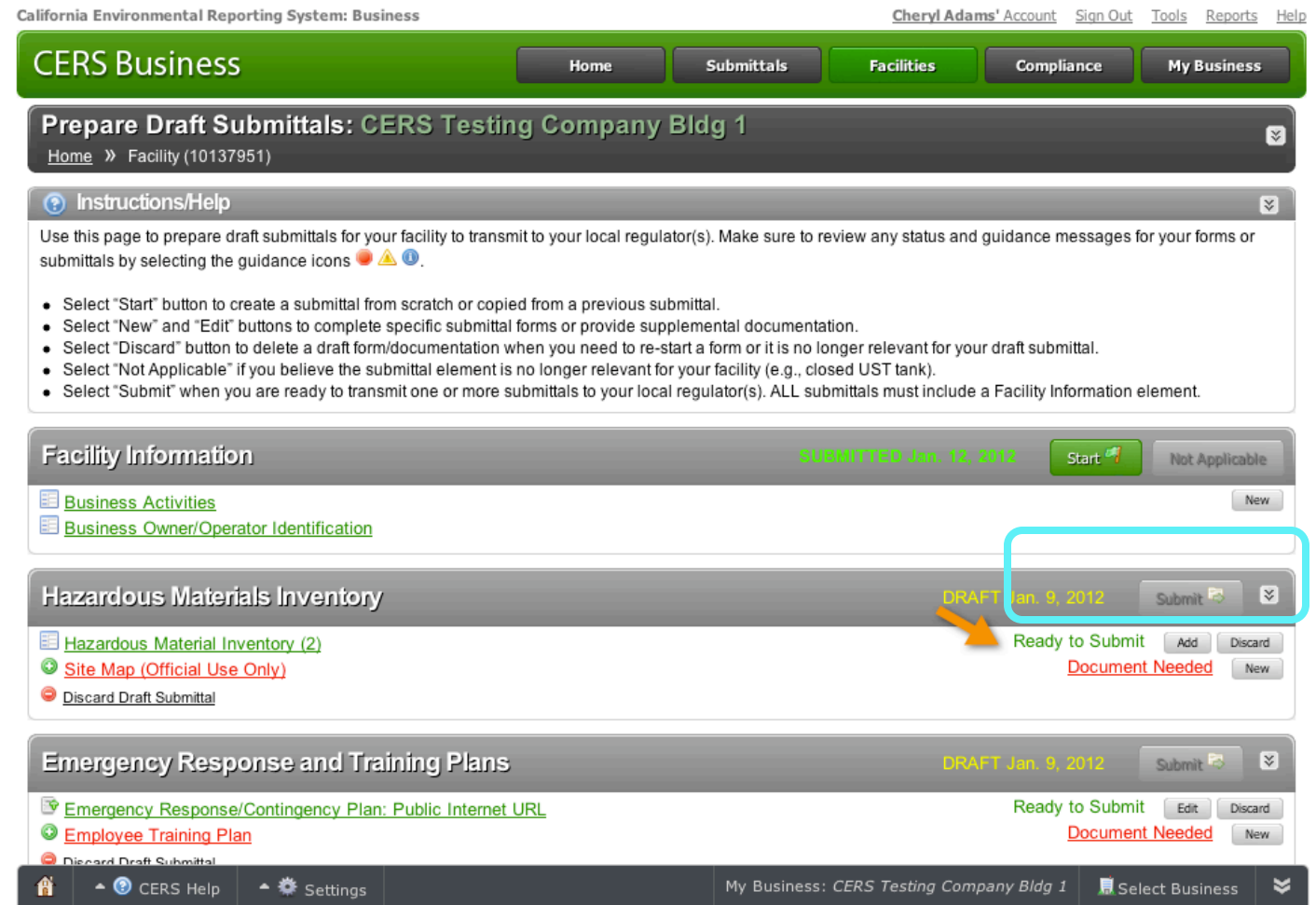

# **Uploading Maps and Documents**

# Uploading a Site Map

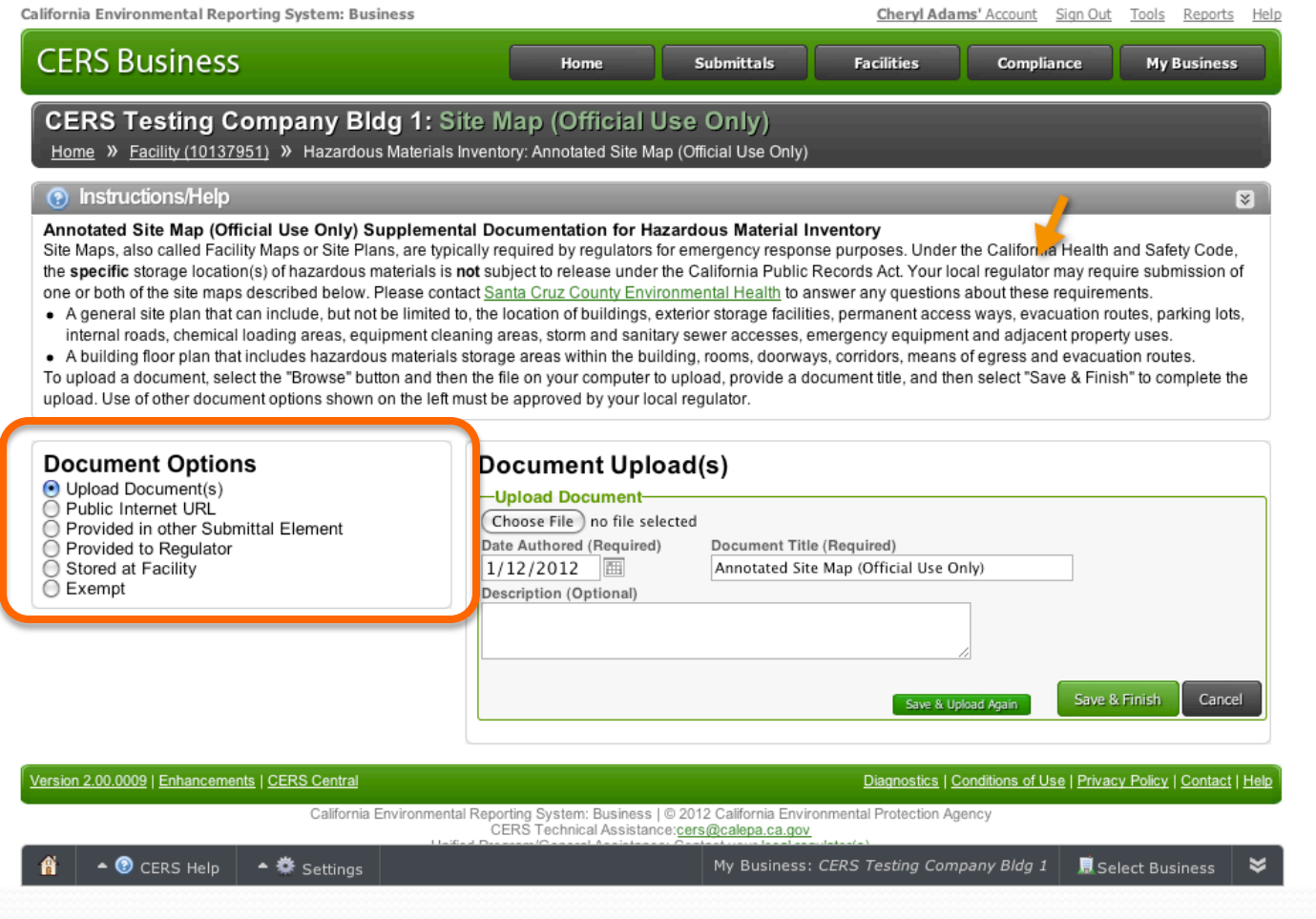

 $\blacktriangle$  $\frac{1}{\sqrt{2}}$ 

# Uploading Emergency Contingency Plan

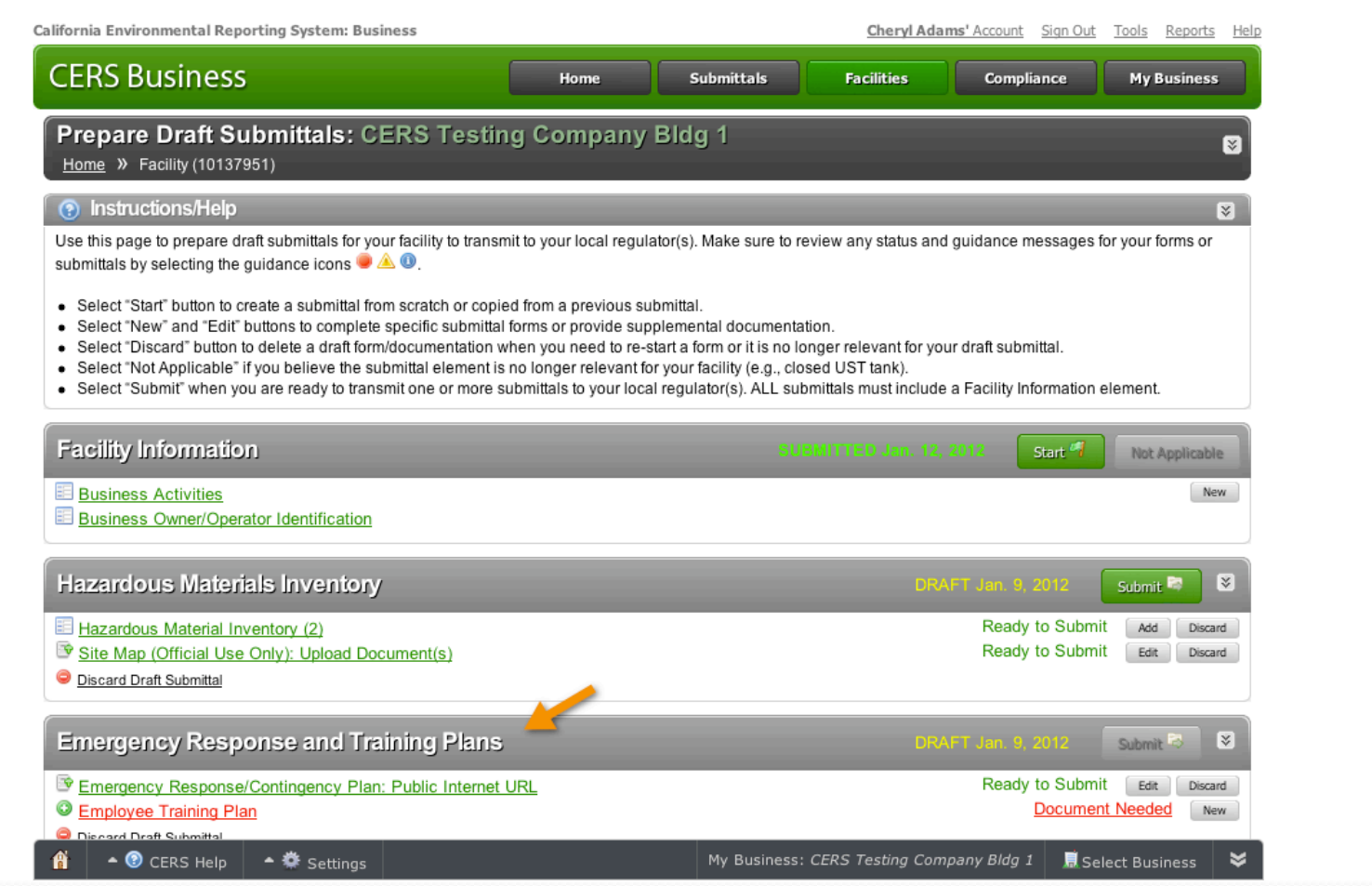

# **Questions?**

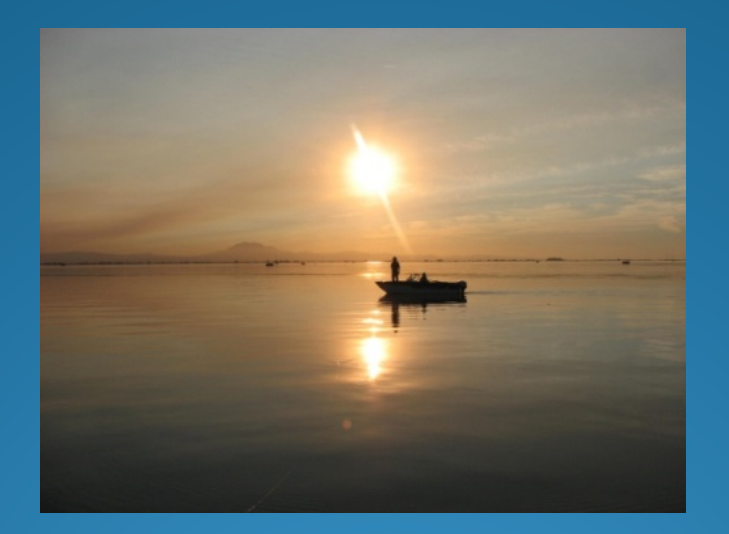

#### Smooth sailing from here on....